# **Packet Tracer : étude du fonctionnement de la NAT**

## **Topologie**

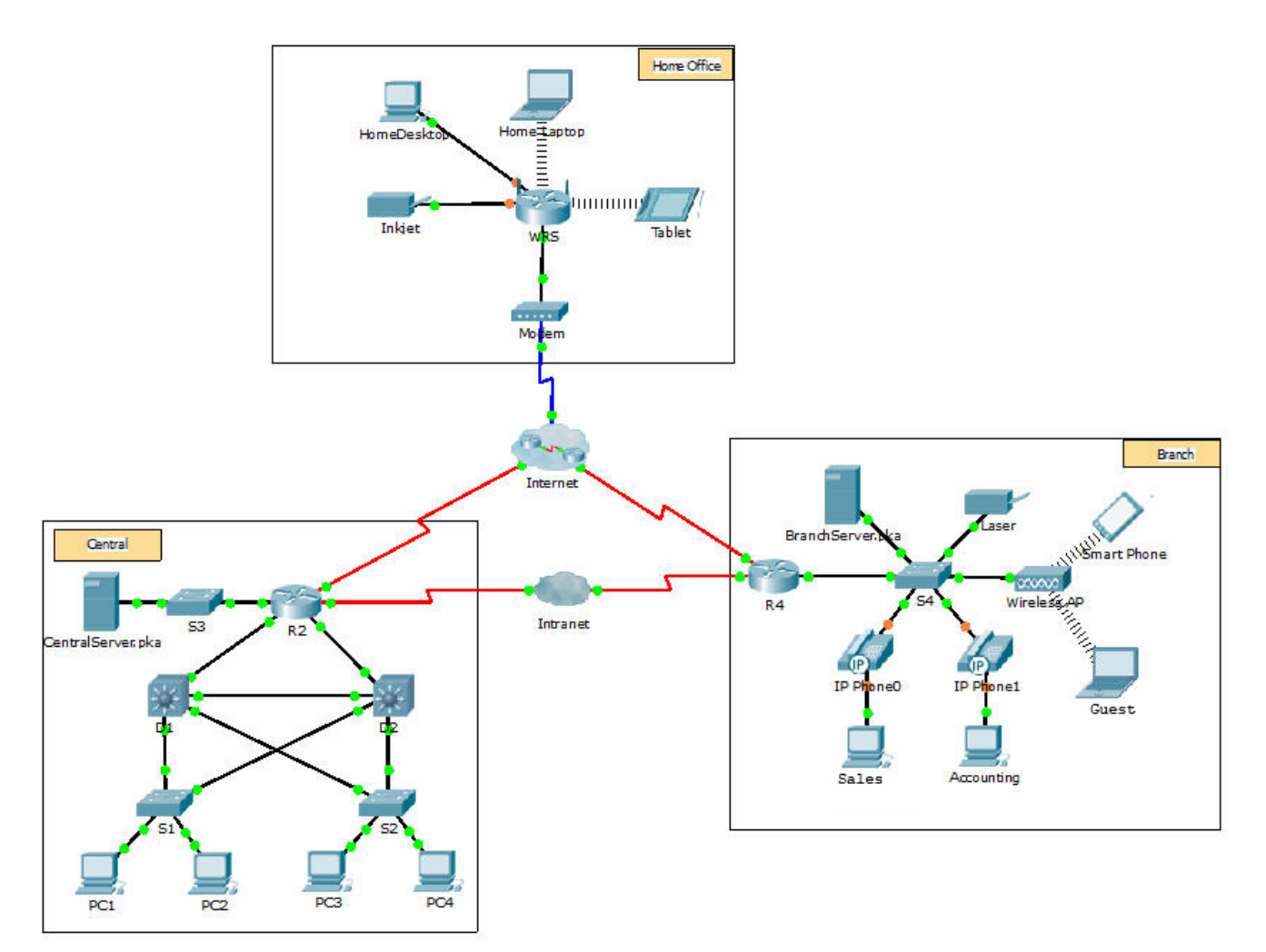

#### **Objectifs**

- **Partie 1 : étude du fonctionnement de la NAT sur l'intranet**
- **Partie 2 : étude du fonctionnement de la NAT sur Internet**
- **Partie 3 : approfondissement de l'étude**

#### **Scénario**

À mesure qu'une trame circule sur un réseau, les adresses MAC peuvent changer. Les adresses IP peuvent également changer lorsqu'un paquet est transféré via un périphérique configuré avec la fonction NAT. Dans cet exercice, nous étudierons ce qui arrive aux adresses IP pendant le processus NAT.

## **Partie 1 : Étude du fonctionnement de la NAT sur l'intranet**

#### **Étape 1 : Attendez que le réseau converge.**

La convergence des différents éléments du réseau peut prendre quelques minutes. Vous pouvez accélérer le processus en cliquant sur Fast Forward Time.

#### **Étape 2 : Générez une requête HTTP à partir de n'importe quel PC appartenant au domaine Central.**

- a. Ouvrez le navigateur Web d'un PC appartenant au domaine **Central** et tapez ce qui suit sans appuyer sur Entrée ou cliquer sur **Go** : **http://branchserver.pka**.
- b. Passez en mode **Simulation** et modifiez les filtres pour afficher uniquement les requêtes HTTP.
- c. Cliquez sur **Go** dans le navigateur, une enveloppe PDU s'affiche.
- d. Cliquez sur **Capture / Forward** jusqu'à ce que la PDU soit sur **D1** ou **D2**. Enregistrez les adresses IP source et de destination. À quels périphériques ces adresses appartiennent-elles ?
- e. Cliquez sur **Capture / Forward** jusqu'à ce que la PDU soit sur **R2**. Enregistrez les adresses IP source de destination dans le paquet sortant. À quels périphériques ces adresses appartiennent-elles ?
- f. Ouvrez une session sur R2 à l'aide de **class** pour passer en mode d'exécution privilégié et affichez la configuration en cours. L'adresse provient du pool d'adresses suivant :

ip nat pool R2Pool 64.100.100.3 64.100.100.31 netmask 255.255.255.224

- g. Cliquez sur **Capture / Forward** jusqu'à ce que la PDU soit sur **R4**. Enregistrez les adresses IP source de destination dans le paquet sortant. À quels périphériques ces adresses appartiennent-elles ?
- h. Cliquez sur **Capture / Forward** jusqu'à ce que la PDU soit sur **Branchserver.pka**. Enregistrez les adresses de port TCP source et de destination dans le segment sortant.
- i. Sur **R2** et **R4**, exécutez la commande suivante et associez les adresses IP et les ports enregistrés plus haut à la ligne de sortie correspondante :

R2# **show ip nat translations**

- R4# **show ip nat translations**
- j. Quels sont les éléments communs aux adresses IP locales internes ?
- k. Des adresses privées ont-elles croisé l'intranet ?
- l. Passez en mode temps réel (**Realtime**).

## **Partie 2 : Étude du fonctionnement de la NAT sur Internet**

#### **Étape 1 : Générez une requête HTTP à partir de n'importe quel PC appartenant à Home Office.**

- a. Ouvrez le navigateur Web d'un PC appartenant à Home Office et tapez ce qui suit sans appuyer sur Entrée ou cliquer sur **Go**: **http://centralserver.pka**.
- b. Basculez en mode **Simulation**. Les filtres doivent déjà être configurés de manière à afficher uniquement les requêtes HTTP.
- c. Cliquez sur **Go** dans le navigateur, une enveloppe PDU s'affiche.
- d. Cliquez sur **Capture/Forward** jusqu'à ce que la PDU soit sur **WRS**. Enregistrez les adresses IP source et de destination entrantes et sortantes. À quels périphériques ces adresses appartiennent-elles ?
- e. Cliquez sur **Capture / Forward** jusqu'à ce que la PDU soit sur **R2**. Enregistrez les adresses IP source de destination dans le paquet sortant. À quels périphériques ces adresses appartiennent-elles ?
- f. Sur **R2**, exécutez la commande suivante et associez les adresses IP et les ports enregistrés plus haut à la ligne de sortie correspondante :

R2# **show ip nat translations**

g. Passez en mode temps réel (**Realtime**). Les pages Web se sont-elles toutes affichées dans les navigateurs ?

### **Partie 3 : Approfondissement de l'étude**

- a. Essayez avec plus de paquets, HTTP et HTTPS. De nombreuses questions doivent être prises en compte, notamment les suivantes :
	- Les tables de traduction NAT augmentent-elles ?
	- WRS dispose-t-il d'un pool d'adresses ?
	- Les ordinateurs de la salle de classe se connectent-ils à Internet de cette manière ?
	- Pourquoi la NAT utilise-t-elle quatre colonnes d'adresses et de ports ?

### **Suggestion de barème de notation**

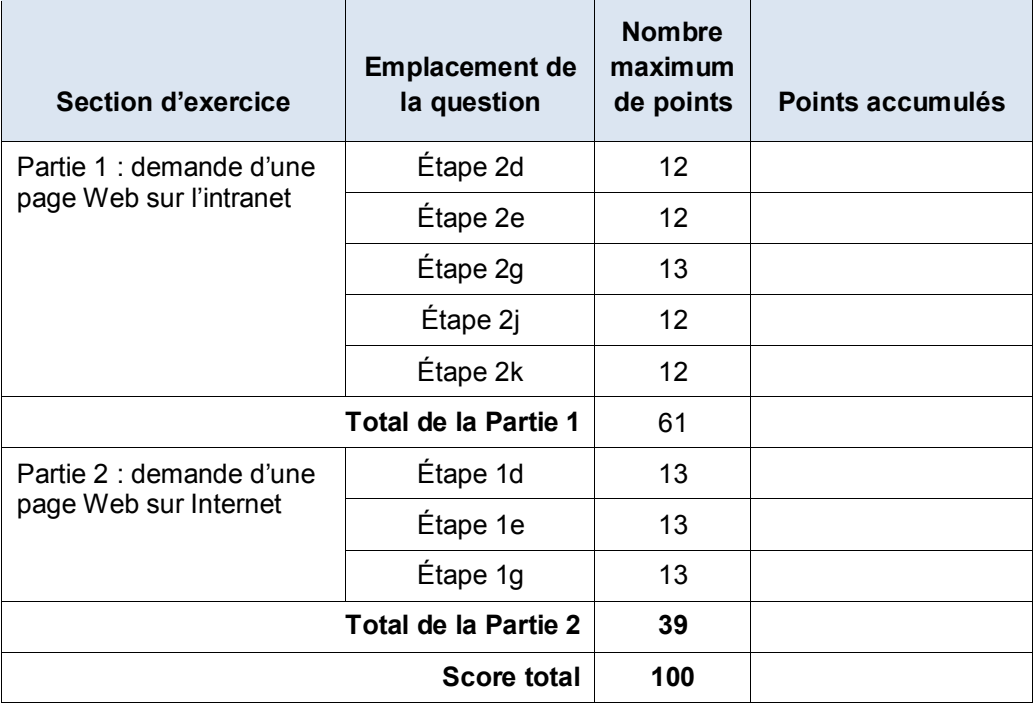